## Упражнение 5

Создание базы данных Access, импорт данных из Excel, связывание таблиц

Часть 1

## Проверка файла Нормализация, создание

## **Access**

## Последние

База данных2.accdb Мои документы

- База данных1.accdb Мои документы
- Открыть другие Файлы

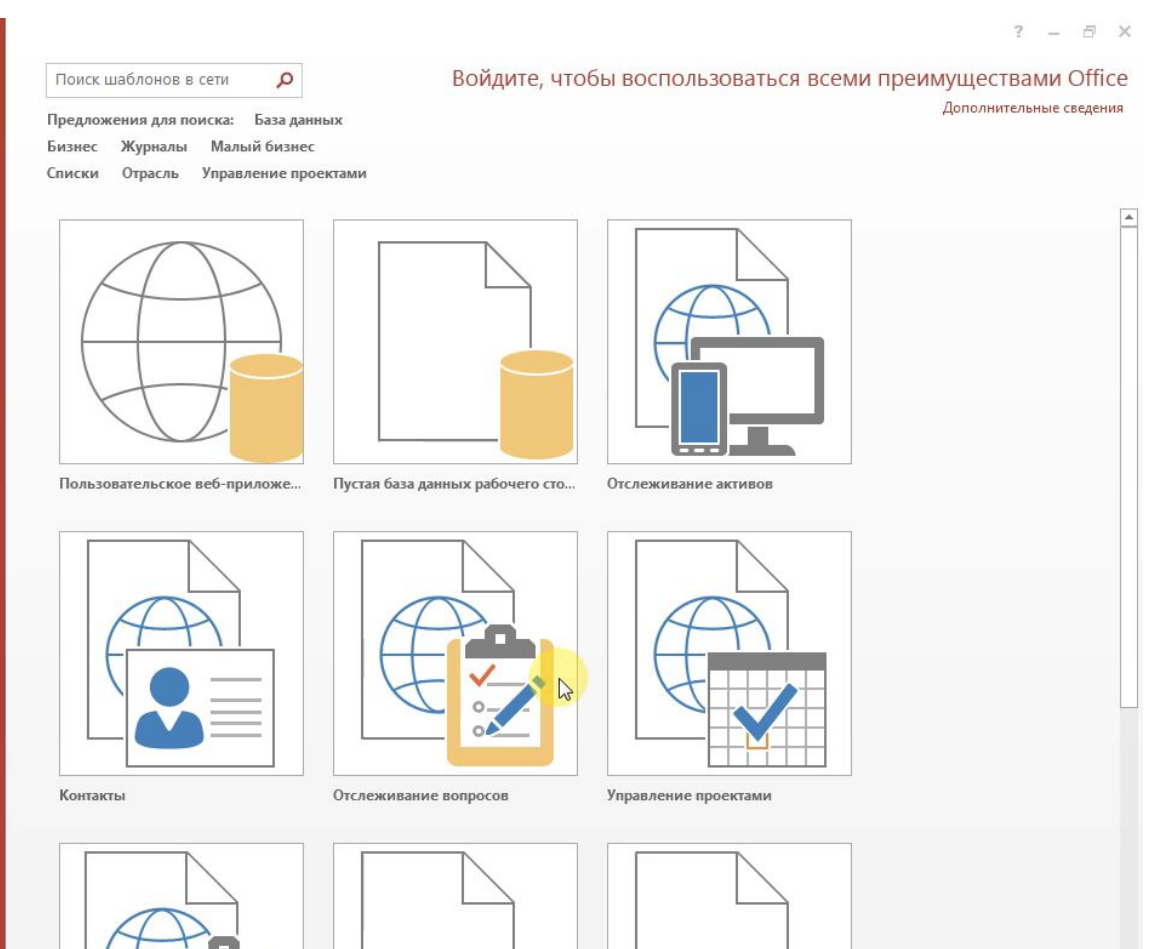

- При импорте<br>необходимо внимательно контролировать СООТВЕТСТВИЕ ТИПОВ данных
- Поля кодов должны иметь тип Длинное Целое
- Поля таблицы Товар, в которых проводилась замена текстовых значений на числовые должны иметь тип - Длинное целое
- Поля, содержащие нецелые значения<br>имеют тип «Двойное<br>с плавающей точкой»
- Обязательно устанавливать поле с кодом в качестве **DODDILILIOFO ICHIOLIO**